# SIAFI Sistema Integrado de<br>do Governo Federal

## **Manual do Usuário**

**Visualizar Regra de Vinculação da DMPL (Célula)**

Data e hora de geração: 24/05/2025 13:22

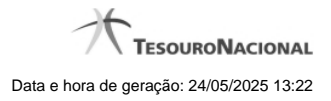

**1 - Visualizar Regra de Vinculação da DMPL (Célula) 3**

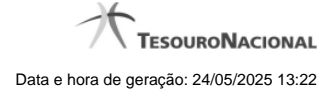

### **1 - Visualizar Regra de Vinculação da DMPL (Célula)**

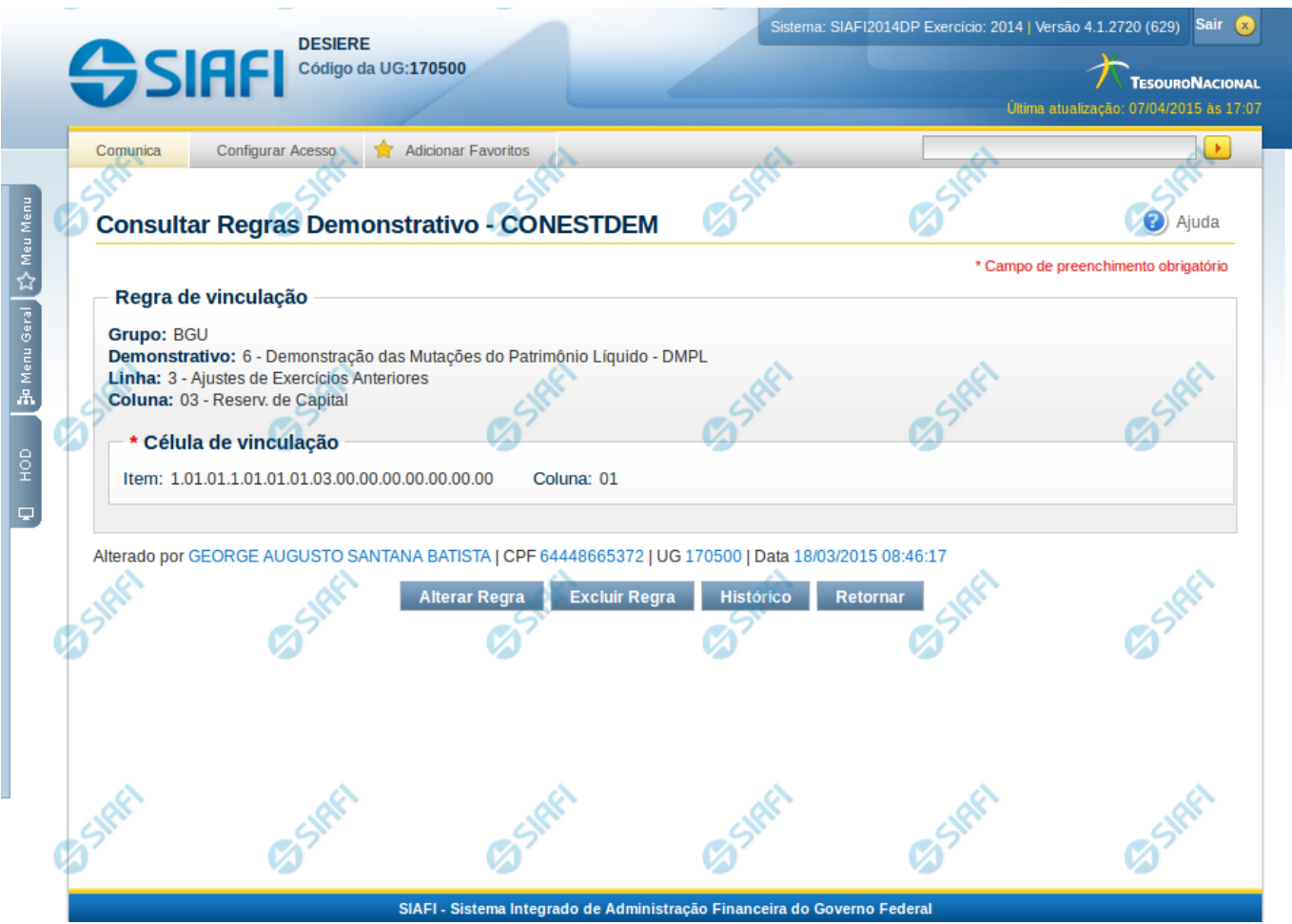

#### **Visualizar Regra de Vinculação da DMPL (Célula)**

Nesta tela você pode visualizar o item e coluna utilizados para compor a regra de vinculação para uma célula de demonstrativo do tipo Matriz (DMPL).

#### **Cabeçalho**

**Grupo** – indica o grupo do demonstrativo da célula selecionada **Demonstrativo** – indica o código e o nome do demonstrativo da célula selecionada **Linha** – indica o código e o título da linha da célula selecionada **Coluna** – indica o código e o título da coluna da célula selecionada

#### **Célula de Vinculação**

Célula (item e coluna) cuja regra está vinculada a célula que está sendo visualizada.

#### **Botões**

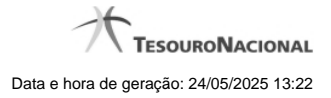

4

**Alterar Regra** – clique neste botão para alterar a regra **Excluir Regra** – clique neste botão para excluir a regra. **Histórico** – clique neste botão para exibir o histórico de alterações da regra **Retornar** – clique neste botão para retornar para a tela de visualização de todas as regras do demonstrativo

#### **Próximas Telas**

[Manter Regra de Vinculação da DMPL \(Célula\)](http://manualsiafi.tesouro.gov.br/demonstrativos/itens-e-regras-dos-demonstrativos/consultar-estrutura-do-demonstrativo/detalhar-demonstrativo-matriz/manter-regras-demonstrativo-matriz/visualizar-regra-de-consolidacao-de-matriz-celula/manter-regra-de-consolidacao-de-matriz-celula)